### **Technaxx® \* Manual de usuario**

### **Proyector DLP Android TX-138**

Por la presente el fabricante Technaxx Deutschland GmbH & Co.KG declara que este dispositivo, al que se refiere esta manual de usuario, cumple con los requisitos esenciales de las normativas a las que hace referencia la Directiva **RED 2014/53/UE**. Aquí encontrará la Declaración de Conformidad: **www.technaxx.de/** (en la barra inferior "Konformitätserklärung"). Antes de utilizar el dispositivo por primera vez, lea atentamente este manual de usuario

Número de teléfono de ayuda técnica: 01805 012643 (14 céntimos/minuto desde líneas fijas en Alemania y 42 céntimos/minuto desde redes móviles). Email gratuito: **support@technaxx.de**

La asistencia telefónica está disponible de lunes a viernes de 9 a.m. a 1 p.m. y de 2 p.m. a 5 p.m.

#### **Este dispositivo tiene una batería recargable. Se debe estar completamente cargada antes del primer uso.**

#### **NOTA: Cargue la batería del dispositivo cada 2 a 3 meses si no se usa.**

Conserva este manual de usuario para referencia futura o para compartir el producto con cuidado. Haga lo mismo con los accesorios originales de este producto. En caso de garantía, póngase en contacto con el distribuidor o la tienda donde se compró este producto.

#### **Garantía 2 años**

#### *Disfrute su producto. \*Comparta sus experiencias y opinión en uno de los portales de internet bien conocidos.*

### **Características**

- •Proyector portátil con Android
- •Netflix y YouTube preinstalados
- •Bluetooth V5.0.
- •Conexión inalámbrica para dispositivos Android
- •Compatible con mochilas de retransmisión
- •Batería integrada y diseño compacto
- •WiFi 2.4GHz / 5GHz de banda dual
- •Altavoz integrado de 5W
- •Corrección trapezoidal automática
- •Tamaño de proyección de 7" a 200"
- •Larga vida útil del LED
- •Conectable con ordenador, portátil y consolas de videojuego mediante HDMI
- •Reproducción de archivos de video, foto y audio desde MicroSD o USB
- •Mando a distancia con ratón flotante
- •Soporte de ratón y teclado USB

# **Detalles del producto**

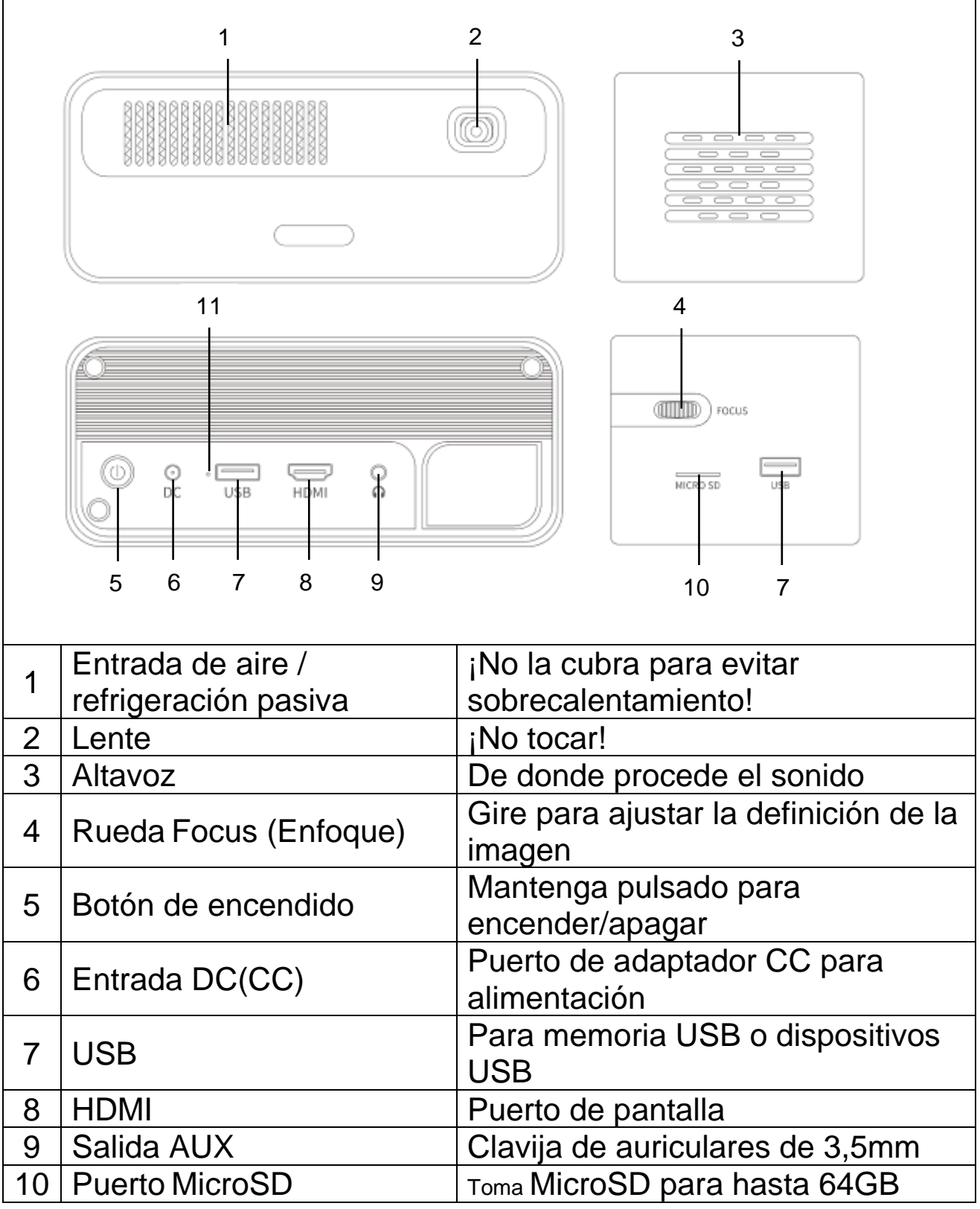

## **Mando a distancia**

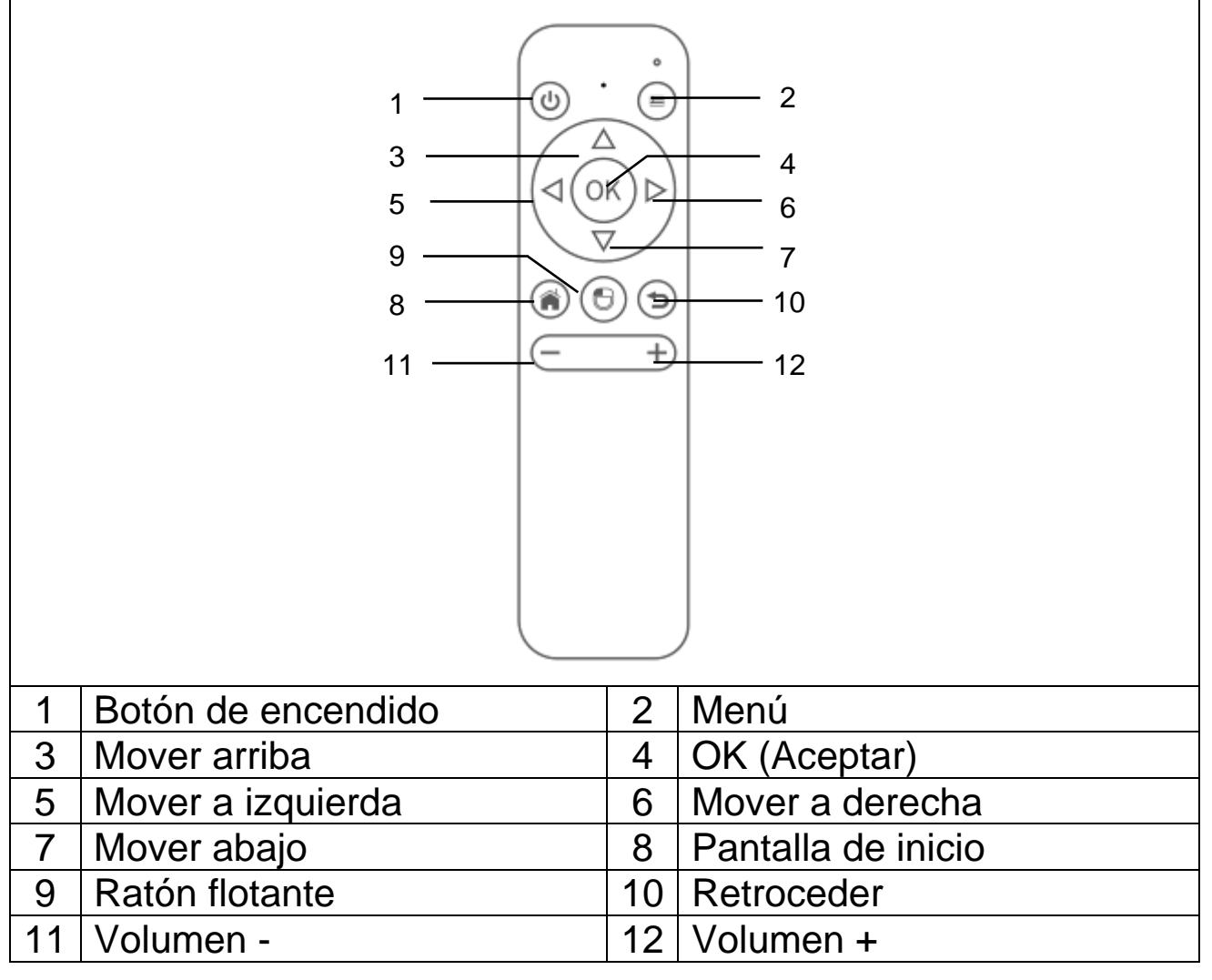

### **Encender / apagar**

Tras cargar por completo el dispositivo por primera vez, puede encenderse sin conexión de alimentación por cable. La batería integrada alimentará el dispositivo:

⚫Pulse el botón **ENCENDIDO** 3 segundos para encender el dispositivo.

⚫ Pulse de nuevo el botón **ENCENDIDO** 3 segundos para apagar el dispositivo.

#### **Recomendaciones**

⚫No ponga ningún objeto entre el mando a distancia y la ventana de recepción del mando para evitar bloquear la señal.

⚫Cuando no vaya a usarlo mucho tiempo, retire la batería del mando a distancia para evitar corrosión por fugas.

⚫No ponga el mando a distancia en lugares con temperatura elevada ni humedad para evitar daños.

### **Carga**

Conecte el cable de alimentación a una toma de alimentación. Conecte el conector DC (CC) al puerto de entrada DC (CC) (6) del proyector como indica la imagen para cargar el dispositivo. La carga completa tarda aproximadamente 2 horas.

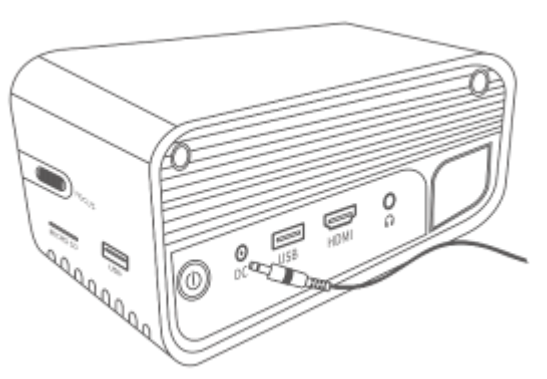

El estado de capacidad de la batería

se mostrará en la esquina superior derecha de la pantalla principal del proyector o en el LED indicador del botón de encendido.

#### **Tabla de testigos**

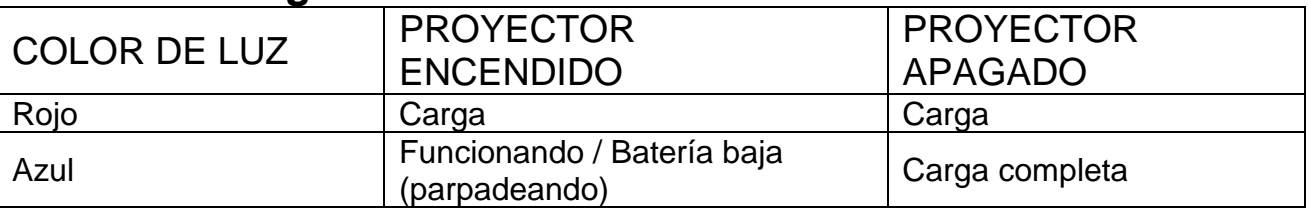

### **Enfoque de imagen**

Ponga el dispositivo vertical respecto a la pantalla de proyección o pared blanca. El tamaño de la pantalla de proyección está relacionado con la distancia del proyector a la pared de proyección. Ajuste el enfoque con la rueda de ajuste de enfoque (4) hasta que la imagen quede lo suficientemente clara. Durante el enfoque puede mostrar video o mostrar el menú para comprobar el ajuste.

El dispositivo dispone de corrección trapezoidal automática en sentido vertical. Para la corrección de imagen horizontal, ajuste manualmente el proyector respecto a la pared para obtener la mejor calidad de imagen.

Consulte la tabla siguiente para conocer la relación entre la distancia de proyección y el tamaño de pantalla:

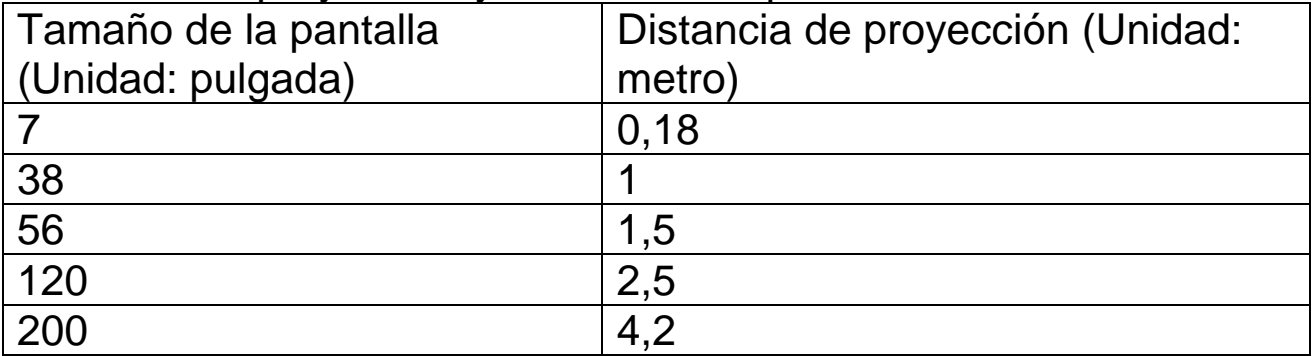

# **Conexiones**

### ⚫**Salida de audio:**

El puerto AUX es para conectar altavoces o auriculares externos con un cable de toma de 3,5mm.

### ⚫**Tarjeta MicroSD**

Conecte la tarjeta MicroSD orientando hacia abajo los conectores dorados en el proyector y deslícela en posición hasta que encaje.

#### ⚫**Entrada HDMI**

Proyecte la pantalla de PC, portátiles, reproductores Blu-Ray u otros dispositivos con fuente HDMI, como consolas de videojuegos, mediante conexión por cable HDMI.

### ⚫**Entrada USB:**

Conecte una unidad flash USB para reproducir los archivos con el explorador de archivos.

**Nota:** El proyector soporta unidades de emisión como Amazon Fire TV-Stick, Apple TV y Google Chromecast.

### **Reproducir videos en YouTube**

Seleccione YouTube para reproducir videos después de conectar el proyector a su WiFi.

### **Reproducir videos en Netflix**

Seleccione Netflix para reproducir videos después de conectar el proyector a su WiFi. Acceda con los detalles de su cuenta Netflix.

**Nota:** Si aún no tiene una cuenta será necesaria una suscripción mensual.

### **Proyectar desde la conexión de entrada HDMI**

Conecte el proyector a su dispositivo con un cable HDMI.

Seleccione HDMI en la página de inicio para proyectar el contenido de su dispositivo en la pantalla/pared.

# **Pantalla principal multimedia**

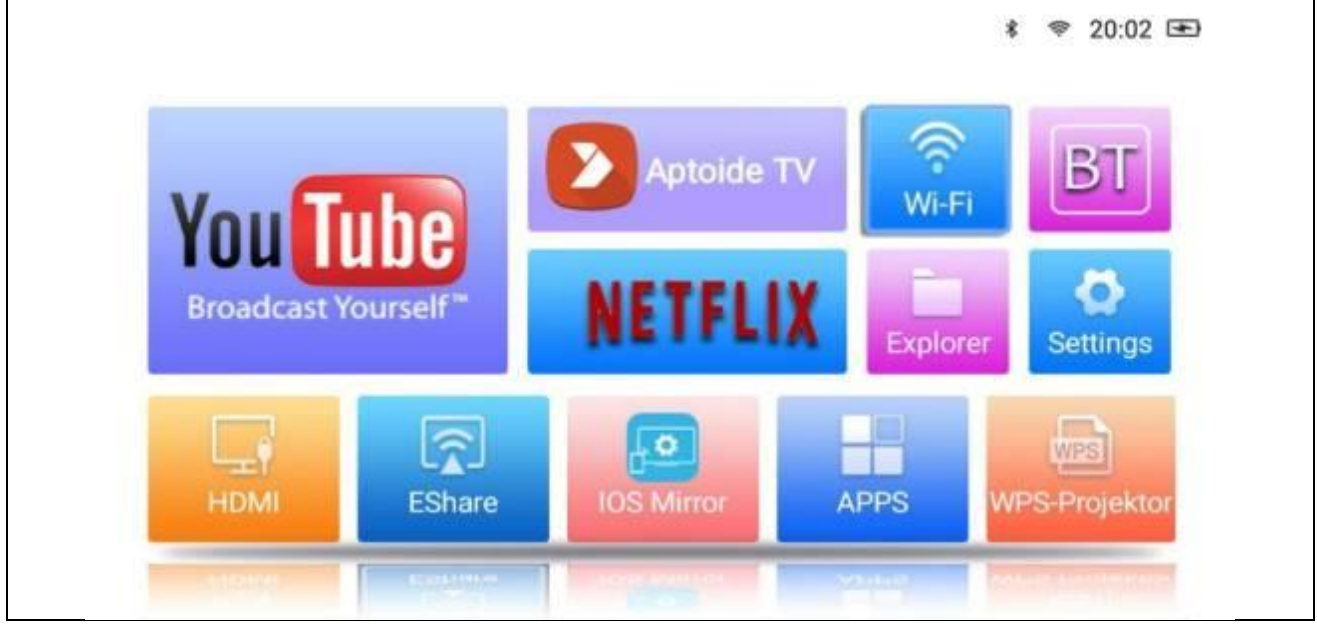

⚫**YouTube–**Plataforma de video

⚫**AptoideTV–**Tienda de apps para actualizar e instalar apps en el proyector.

⚫**Netflix–** App de películas y series. Es necesaria una cuenta Netflix para usar esta app.

⚫**Wi-Fi–**Accede a las redes inalámbricas que tenga cerca.

⚫**BT (Bluetooth)–**Conexión a dispositivos Bluetooth, como mando a distancia, ratón, teclado o altavoz.

⚫**Explorer–**Use esta opción para reproducir archivos de fuentes de memoria como USB o tarjeta MicroSD.

⚫**Settings–**Acceda a esta opción para todas las configuraciones disponibles del proyector, como restablecimiento de fábrica, idioma, fecha y hora, opciones de lente y modos de proyección.

⚫**HDMI–**Conecta el proyector a un dispositivo externo mediante el cable HDMI.

⚫**EShare–**Modo de compartido de pantalla inalámbrico basado en app para Windows, tabletas Android y teléfonos.

⚫**IOS Mirror–**Solo para dispositivos Apple. Nota: La conexión no es estable para la mayoría de funciones de duplicado de video.

⚫**APPS–**Aquí se guardan las apps instaladas. Para ejecutar una app instalada, acceda a esta opción.

⚫**WPS-Projector –** Para archivos de oficina como PPT, PDF, hojas Excel, etc. guardadas en la memoria, microSD, USB o teléfono.

### **Gestión de apps**

Seleccione APPS en la pantalla de inicio para ver todas las apps preinstaladas y descargadas en el sistema del proyector.

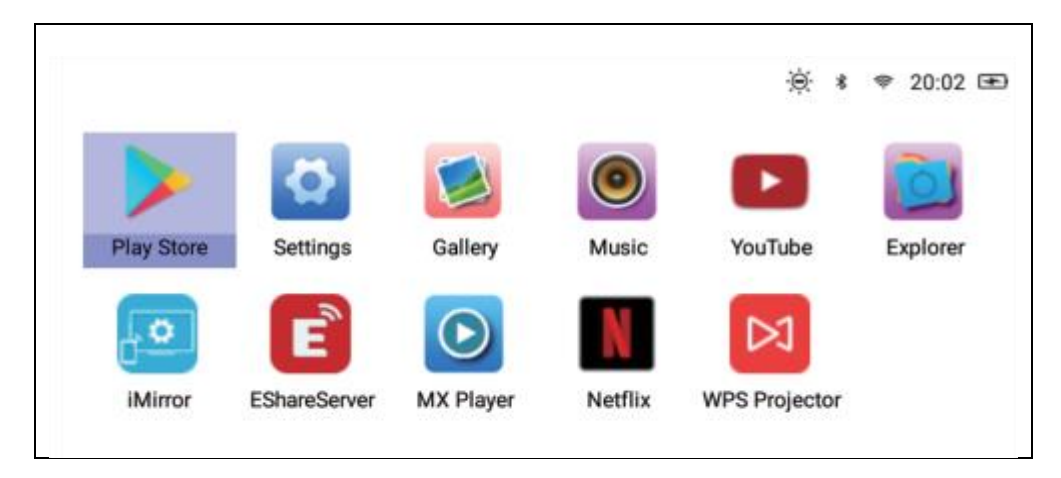

### **Descargar apps**

- 1.Conecte el proyector a Wi-Fi.
- 2.Seleccione AptoideTV en la pantalla de inicio y busque la app que desee descargar.
- 3. Descargue e instale apps pulsando el botón "Download".

### **Desinstalar apps**

• Seleccione Settings en la pantalla de inicio y acceda a General→ Apps.

Seleccione la app que desee desinstalar y pulse deshabilitar. **O**

• Seleccione APPS en la pantalla de inicio, y seleccione la app que deba desinstalarse.

→ Mantenga pulsado el botón OK (Aceptar) (4) del mando durante 6 segundos. Se mostrará una ventana emergente en pantalla solicitando "Do you want to uninstall this app? (¿Desea desinstalar esta app?)"

→→ Seleccione OK (Aceptar) y confirme la desinstalación.

### **Emparejar el mando a distancia**

Acceda al modo de búsqueda BT (Bluetooth).

Pulse el botón OK (Aceptar) (4) y Volumen- (11) como mínimo 5 segundos para iniciar el emparejamiento. El testigo LED rojo del mando comenzará a parpadear rápidamente cuando se active la función Bluetooth.

Busque dispositivos Bluetooth y seleccione "**SONG-1**" para conectar el mando al proyector

**Nota:** La conexión Bluetooth solamente sirve para el modo de ratón flotante. Las demás señales se transmitirán por infrarrojos.

### **Función de ratón flotante**

Para iniciar la función de ratón flotante pulse el botón de ratón flotante (9). El cursor se moverá en la dirección que apunte con el mando a distancia.

### **Deshabilitar apps en segundo plano**

- 1.Mantenga pulsado el botón de inicio (8) 5 segundos. Todas las app abiertas funcionando en segundo plano se mostrarán en pantalla.
- 2.Pulse el botón izquierdo o derecho (5/6) del mando para seleccionar las app que desee deshabilitar.
- 3.Pulse el botón abajo (7), y a continuación pulse el botón OK (Aceptar) (4) en el mando para deshabilitar la app en segundo plano seleccionada

#### **Duplicado de pantalla y conexión inalámbrica con EShare**

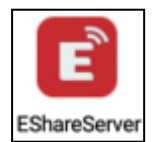

Abra la app EShareServer en el proyector para acceder a la opción EShare. **Nota:** Ambos dispositivos deben estar en la misma red Wi-Fi.

Cargue la app mediante el código QR o acceda a la dirección web mostrada en pantalla.

Vínculo de descarga y código QR EShare:

http://d.eshare.tech/#once Código QR EShare

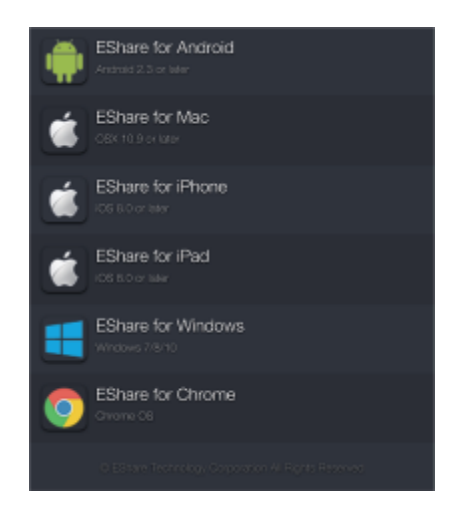

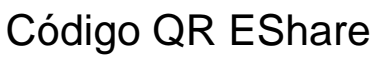

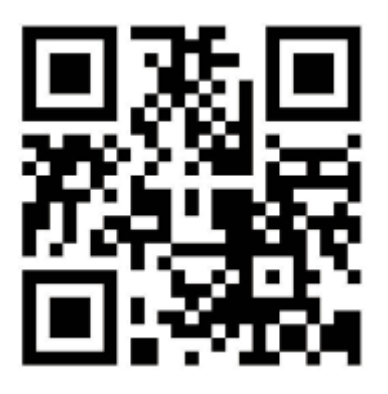

**Nota:** Se recomiendan Windows y Android para el duplicado de pantalla inalámbrico.

# **Función de explorador de archivos**

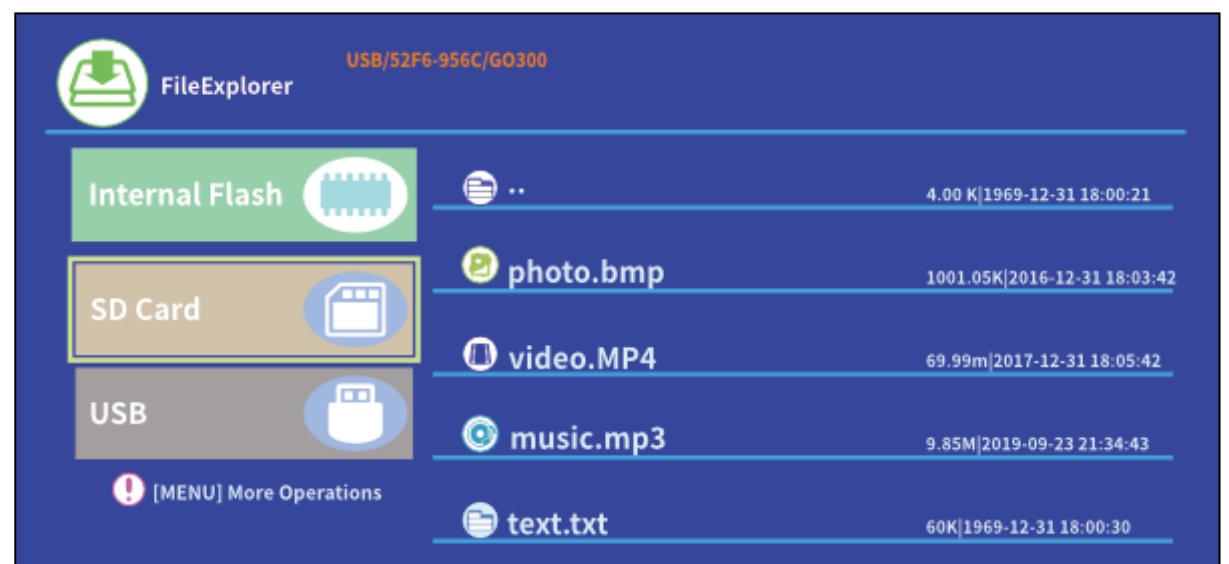

Seleccione SD Card (Tarjeta SD) o USB según la memoria insertada, y seleccione el archivo que desee proyectar.

**Recomendación:** Se mostrará una ventana emergente en pantalla para solicitar, por ejemplo, el reproductor de video preferido para reproducir un video. Seleccione un reproductor de video, y pulse ALWAYS (SIEMPRE) para reproducir archivos de video con el reproductor seleccionado siempre.

Si desea reproducir video con otro reproductor video, siga estas instrucciones:

• Acceda a Setting (Configuración) > General > App, y pulse el reproductor seleccionado.

• Desactive la opción "Open by default (Abrir por defecto)".

Se mostrará la ventana emergente en pantalla de nuevo. Ahora puede seleccionar otro reproductor de video como preferido.

Haga lo mismo para otros archivos, como archivos de audio o texto, para establecer la app predeterminada para estos archivos.

### **Formatos de archivo distintos soportados:**

Formato de texto soportado: TXT Formato de foto soportado: JPG/BMP/PNG/JPEG/GIF Formato de audio soportado: MC/M4A/MP3/ OGG/WMA/AMR/APE/FLAC/MIDl/ASX/AWB/AU/AIFF/MP2/WAV Formato de video soportado: AVl/FLV/MPG/MP4/MKV/MOV/WMV/TP/DAT/TRP/TS/3GP/F4V

**Nota:** Debido al problema de copyright de Dolby, este proyector **NO** soporta descodificación audio Dolby. Los archivos audio Dolby pueden reproducirse con la conexión HDMI.

⚫Para conectar el proyector con un iPad o iPhone, necesitará un adaptador HDMI inalámbrico

⚫Para teléfonos Android con soporte de MHL, necesita un cable MHL a HDMI; para iPhone/iPad, necesita un cable adaptador de lightning a HDMI

⚫**Solamente ofrece imágenes claras en salas oscuras**

⚫**Las tarjetas MicroSD de 64GB deben estar formateadas en NTFS**

# **Preguntas frecuentes**

**P:** ¿Por qué el testigo azul del proyector está encendido pero la pantalla de proyección no se enciende?

**R:** Asegúrese de no mantener pulsada la tecla de encendido demasiado tiempo. Suelte la tecla de encendido en cuanto se encienda el testigo azul. Tenga paciencia y no pulse repetidamente la tecla de encendido cuando se esté activando el sistema del proyector. En caso contrario podría bloquear el proyector.

**P:** ¿Por qué no reproduce archivos de mi microSD card (tarjeta microSD)/ USB?

**R:** Compruebe:

1. Si la capacidad de la tarjeta microSD / USBes superior a 64GB. La capacidad soportada por el proyector solamente llega a 64GB.

2. Si la microSD card (tarjeta microSD) / USB no cumple con el estándar.

3. La microSD card (tarjeta microSD) / USB debe formatearse en NTFS.

**P:** ¿Por qué no se pueden reproducir algunas películas?

**R:** En este caso existen diversas posibilidades:

1. El tamaño del archivo es demasiado grande.

2. La resolución de video es superior a 1080p. La resolución soportada solamente llega a 1080p.

3. Formato de archivo no soportado Consulte la lista de formatos de video soportados en la sección de tarjeta microSD.

**P:** ¿Por qué no reproduce sonido la película?

**R:** Debido al problema de copyright de Dolby, este proyector no soporta descodificación audio Dolby. Puede que no obtenga sonido de video reproducido con el explorador de archivos si usan descodificación audio Dolby. – Use otros métodos de reproducción, como HDMI, o use la app según el archivo

**P:** ¿Qué debo hacer si el sistema del proyector se cuelga o queda encallado?

**R:** En este caso existen varias posibilidades que pueden hacer que el sistema se cuelgue.

1. La capacidad de computación del proyector no puede llegar a la de los dispositivos conectados.

2. Las resoluciones de pantalla entre el proyector y el dispositivo conectado no coinciden.

3. Pulse el botón de reinicio con un alambre o clip para apagar el proyector. Vuelva a encenderlo. El sistema se reiniciará y debería funcionar con normalidad de nuevo.

**P:** ¿Qué debo hacer si el sistema del proyector se ralentiza mucho?

**R:** En este caso, cierre todas las app abiertas accediendo al gestor de tareas. Mantenga pulsado el botón de inicio como mínimo 5 segundos y salga de todas las app abiertas pulsándolas, y use OK (Aceptar) para salir.

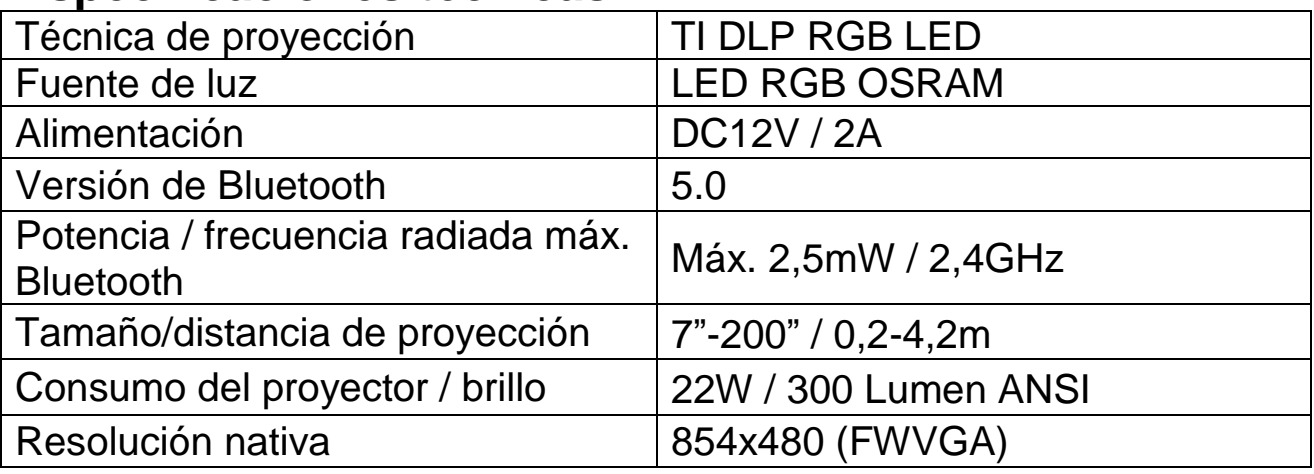

### **Especificaciones técnicas**

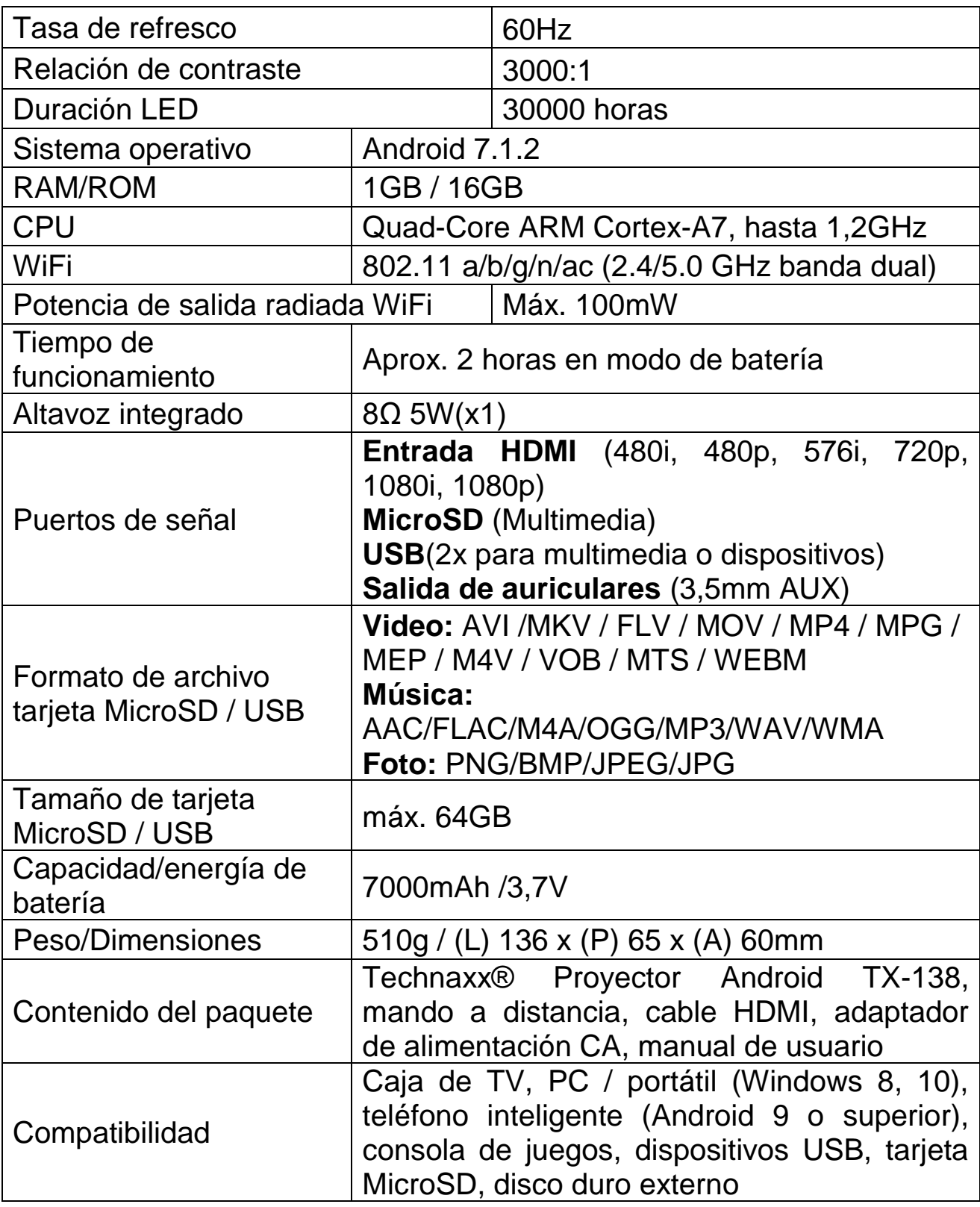

#### **Recomendaciones**

⚫ Asegúrese de poner el cable de forma que se evite el peligro de tropezar. ⚫ Asegúrese de que el adaptador de alimentación no entre en contacto con agua, vapor u otros líquidos. ⚫ A intervalos regulares tiene que comprobar la funcionalidad de toda la instalación, el apriete y posibles daños para evitar defectos del dispositivo. ⚫ Instale el producto según indica el manual y úselo o manténgalo de acuerdo con las instrucciones de uso del fabricante. ⚫ Use el producto exclusivamente para su finalidad y exclusivamente en uso doméstico. ⚫ No dañe el producto. Las acciones siguientes pueden dañar el producto: Tensión incorrecta, accidentes (incluyendo líquidos o humedad), mal uso o abuso del producto, instalación defectuosa o incorrecta, problemas de alimentación, incluyendo subidas de tensión o daños por rayos, infestación de insectos, manipulación o modificación del producto por personas que no sean personal de servicio autorizado, exposición a materiales anormalmente corrosivos, inserción de objetos extraños en la unidad, uso de accesorios no aprobados. ⚫ Consulte y obedezca todas las advertencias y precauciones del manual del usuario.

### **Instrucciones de seguridad**

⚫ Use un cable de alimentación estándar con hilo de tierra para garantizar una alimentación estable, con la misma tensión que la indicada en el producto. ⚫ No desmonte el producto usted mismo, o perderá nuestro servicio gratuito de garantía. ⚫ No mire la lente cuando el proyector esté funcionando, dañaría su vista con facilidad. ⚫ No cubra la ranura de ventilación del producto. ⚫ Mantenga alejado el producto de la lluvia, la humedad, el agua u otros líquidos, no es resistente al agua. Puede causar electrocución. ⚫ Apague y desconecte la alimentación si no usa el producto durante un tiempo prolongado. ⚫ Use el embalaje original cuando mueva el producto.

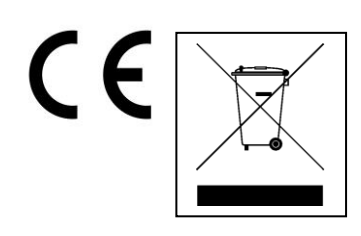

**Consejos para la protección del medio ambiente:** No elimine los dispositivos antiguos junto con los residuos domésticos. **Limpieza:**  Proteja el dispositivo contra la contaminación y la polución. Limpie el dispositivo solo con un paño suave o similar, evitando utilizar materiales rugosos o de grano grueso. NO utilice disolventes ni otros productos de limpieza agresivos. Pase un paño por el dispositivo después de limpiarlo. **Distribuidor:** Technaxx Deutschland GmbH & Co.KG, Kruppstr. 105, 60388 Frankfurt a.M., Alemania